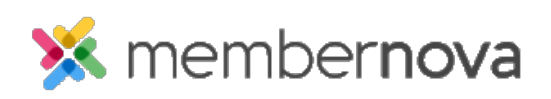

[Help Articles](https://www.membernovasupport.com/kb) > [Administrator Help](https://www.membernovasupport.com/kb/administrator-help) > [FAQs](https://www.membernovasupport.com/kb/faqs-2) > [How to search for a member](https://www.membernovasupport.com/kb/articles/how-do-i-search-for-a-member-2)

## How to search for a member

David H. - 2023-03-15 - [FAQs](https://www.membernovasupport.com/kb/faqs-2)

There are several ways to search for members, depending on the account's configuration.

## **Member or Non-Member List**

One way to search for members or non-members is by using the search filters through the Member or Non-Member list.

- 1. From the Admin dashboard, click **Members**, **Non-Members**, **Staff**, or another list.
- 2. On the list, you will see several search filters, also referred to as "Smart Search" filters. Below are a few examples of the types of filters you will see:
	- **First Name** The person's first name.
	- **Last Name**  The person's last name.
	- **Email Address**  The person's email address.
- 3. To use additional filters, click **More Filters.** Some additional filters are:
	- **Membership Type**  The member's membership type.
	- **Join Date**  The date the member joined the organization.
	- **Balance** The member's balance.
	- **Last Login**  The last time the member logged in.
- 4. Click the **Search** button to perform your search.

## **Global Search**

Another method to search for members or non-members is to use the Global Search box located at the top right of the member area.

- 1. Simply begin to enter the name or email of the person you are searching for.
- 2. Select the member from the list of results to go into their profile. The Global Search can also find events and groups as well!

Related Content

• [How to add a non-member](https://www.membernovasupport.com/kb/articles/how-to-add-a-non-member)

- [How to add a member](https://www.membernovasupport.com/kb/articles/how-to-add-a-member2)
- [How to delete a member, non-member, or staff](https://www.membernovasupport.com/kb/articles/how-do-i-delete-a-member)
- [How to view, edit, and delete membership types](https://www.membernovasupport.com/kb/articles/view-edit-and-delete-membership-types)
- [How to add a member](https://www.membernovasupport.com/kb/articles/how-to-add-a-member)